# integraRental 12.0 Software for the Modern Rental Business

Customers will start being updated 4/25/2022

Flexibility and Customer Service are the theme of integraRental release 12.0. Expand business state-wide, nation-wide, or even globally. With this update comes Multi Location Features, New Billing Modes, and Split Payment Processing. integraRental now enables a wider degree of flexibility and customer satisfaction to take place wherever, whenever, and however it's needed. Also included in this release are billing process enhancements and other time saving features.

#### Remove Restrictions and Access Multi Location Features

We've provided the option to remove location-based restrictions for certain users. Users with Multi Location permissions have the ability to create and edit Rental Agreements, New Sales, and Service Tickets for any location. This allows customers the flexibility to walk into one location and reserve an asset to be picked up at a different store. No longer will separate user profiles need to be created to make reservations for another location. Serve the complete needs of your customers from one login.

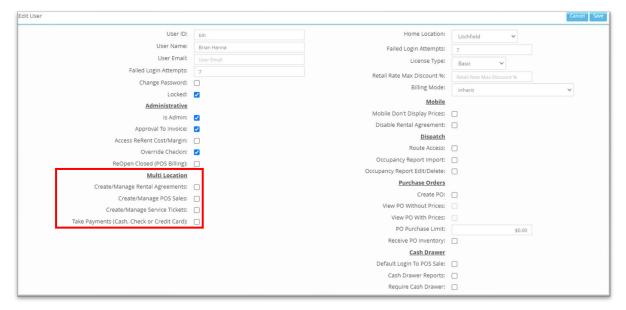

A Pop-Up will appear to confirm that the Rental Agreement, New Sale, or Service Ticket is being made in the proper location. For more information, please click the link to view the video. <u>Video Link</u>

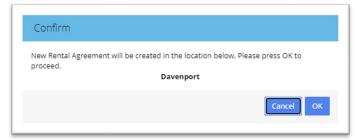

#### **Billing Engine Enhancements**

With release 12.0, we have introduced nine new billing modes in addition to the two billing modes customers use today (POS Billing & Recurring Billing). With these enhancements, our customers will now enjoy complete billing flexibility to meet their unique needs. For a complete breakdown of the new billing modes, please click the link to view the video. Video Link

- Recurring Ahead-Rental Month, Monthly (28 Days)
- Recurring Ahead-Rental Month, (14 Days)
- Recurring Ahead-Rental Month, (7 Days)
- Recurring Ahead-Start Date, Monthly (Calendar Day)
- Recurring Ahead-Start Date, (14 Days)
- Recurring Ahead-Start Date, (7 Days)
- Recurring Arrears-Start Date, Monthly (Calendar Day)
- Recurring Arrears-Start Date, (14 Days)
- Recurring Arrears-Start Date, (7 Days)

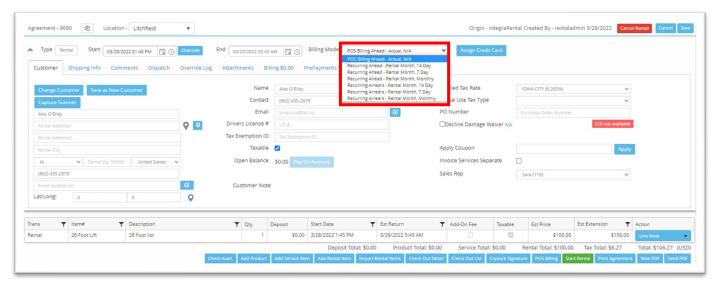

## **Update Est Return Date**

Before, the billed through date did not affect estimated return date. With this update, if enabled in system settings, the billed through date will extend the estimated return date. This will prevent assets from being marked as past due when in reality, the rental has been extended.

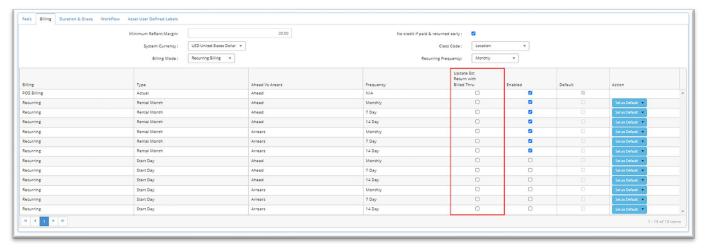

#### **Rental Line Total Changes**

Previously for reoccurring billing, rental line totals respected total time rented multiplied by current rate in the override independent of previous billing at a different rate. With this change rental line total will reflect prior billing and only calculate unbilled amount in rate override.

## Split Payment Flexibility

New to integraRental 12.0 is the ability to split a payment amongst different methods. Allow customers to split the bill and use up to three unique payment methods. Get paid faster and increase customer satisfaction by allowing customers to pay using the methods best for them.

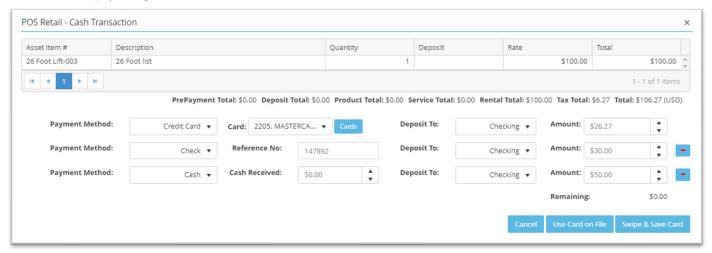

## Return Assets Early Without Issuing a Credit

Different rental outfits have different policies. In light of this, a check box has been added to the "Override Rates" window to give users the flexibility to not credit a customer for an early return when a payment has already been taken. This allows for customized policies or denial of return credit for any reason. Please note this box will not appear if the billing mode is set to recurring billing arrears.

### Set Invoice Date (Billing to QuickBooks)

On the "Billing To QuickBooks" screen, we've added an additional field to set a date on the QuickBooks invoice. Previously, this date was only editable from QuickBooks. This is another feature aimed at creating a complete billing experience from integraRental.

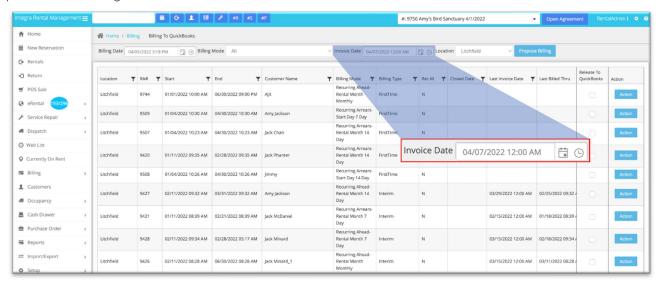

#### View Invoice Balances by Rental Agreement

Users now have improved visibility to the payables balance of invoices for a specific rental agreement via the "Billing" tab. Users who are billing on account will now have more info with less clicks.

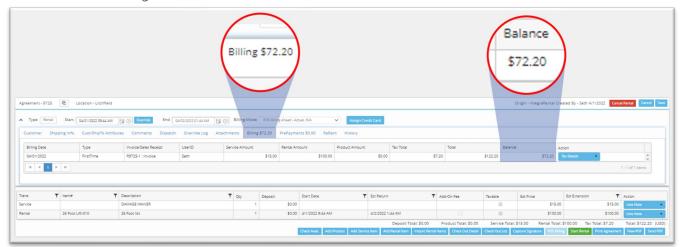

## Pay Ahead of First Recurring Bill

Previously, if a customer wanted to make an in-person initial payment on recurring billing, there were multiple steps to create an early invoice. With release 12.0, we've drastically decreased the amount of time this process takes. If a user has invoice approval, they can take payment for recurring billing immediately and create the invoice in QuickBooks. This decreases the customer's wait time and lets employees get back to selling.

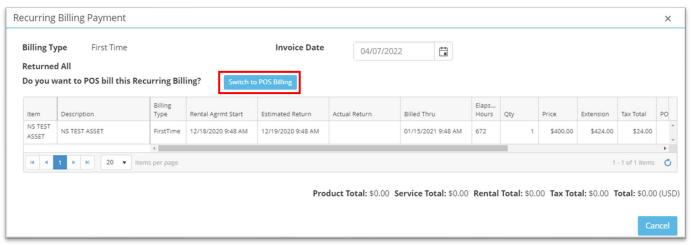

#### Payment Emails with Suggested Amounts on Mobile

When using the integraRental mobile app to send a customer a "Pay Online" email, the "Suggested Amount" field will now display the entire eligible balance by default.

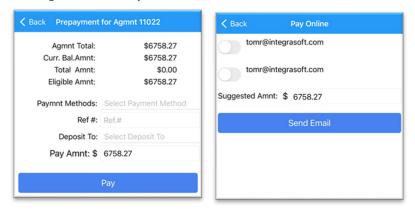

#### Make Sure the Customer Always Gets Their Receipt

If enabled, integraRental will send a full receipt to the email listed on the customer profile once the transaction is tendered. This is just one of many options integraRental offers for paperless business transactions.

#### Streamlined Settings for Better Organization

At integraSoft, we pride ourselves on keeping up with our customers and constantly adding features to make their lives easier. It is for this reason that we need to rearrange some settings and boxes to make room for all the great features we have coming ahead! Our systems settings window will now have "Headers" and "Tabs" similar to the "Location Setup" page. Be sure to refamiliarize with the settings layout as some settings locations might have changed.

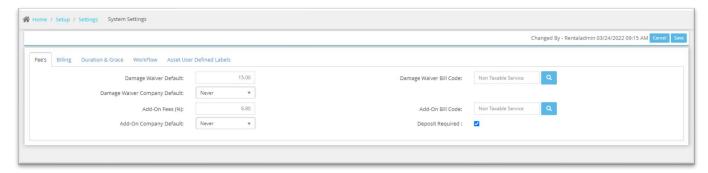

#### **Additional Features**

- Insert POS Notes into Terms and Conditions through the "integra Fields" dropdown
- Rental agreement will instantly populate if the exact agreement number is searched
- Agreement Barcode will be printed on RA and DA Pdfs. Text these to customers via "Share Address" Pop-up
- Create a Service Ticket directly from Check-In screen on integraRental mobile
- Create a new item in QuickBooks during Purchase Order creation in integraRental
- Button added to copy billing address from the "Shipping Info" tab during RA creation
- A warning has been added if a user tries to click out of a POS Sale that has not had payment tendered
- Point of Sale receipts will now list a product's SKU as listed in QuickBooks
- integraRental Mobile now has a button to search assets by barcode